**SystemPrefs**

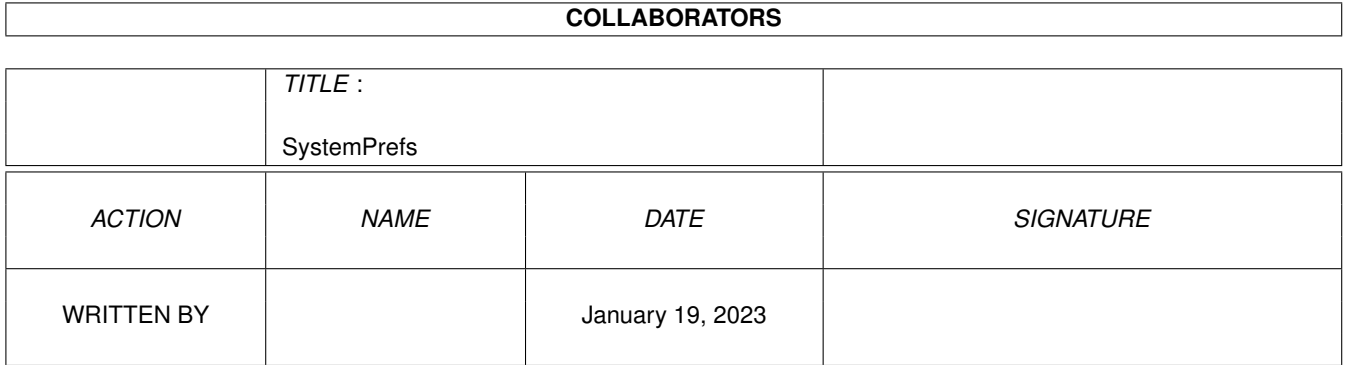

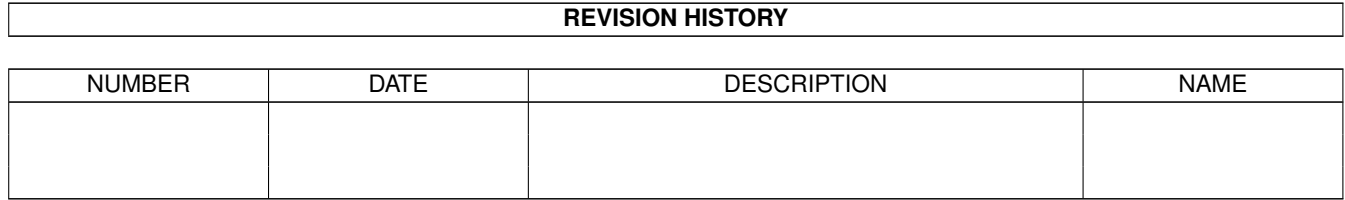

## **Contents**

#### 1 SystemPrefs [1](#page-3-0)

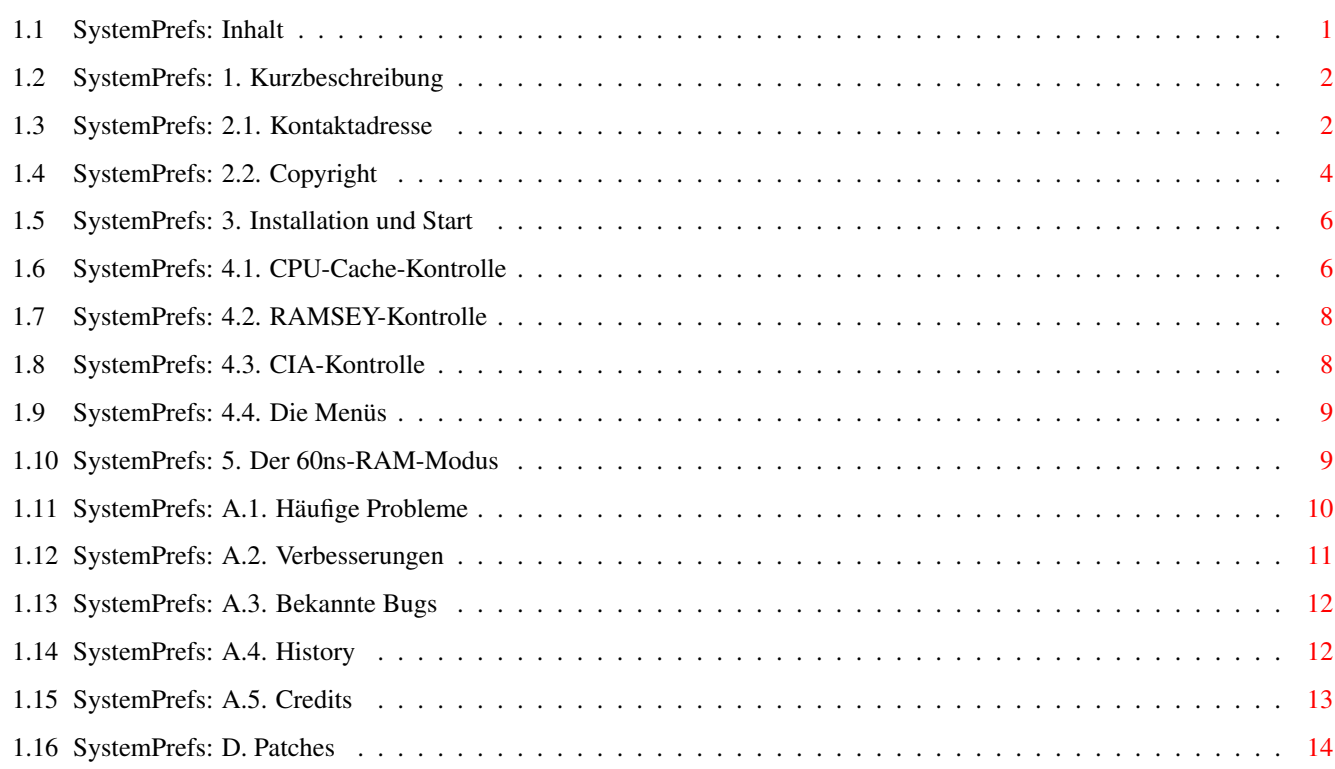

### <span id="page-3-0"></span>**Chapter 1**

# **SystemPrefs**

#### <span id="page-3-1"></span>**1.1 SystemPrefs: Inhalt**

== TriTech Developments Proudly Presents ==

- $\_\_$   $\_\_$   $\_\_$   $\_\_$   $\_\_$   $\_\_$ (\_'\\_/(\_' | |\_ |\/| |\_)|\_)|\_ |\_ (\_'
- ,\_) | ,\_) | |\_\_| | | | \|\_\_| ,\_) V3.4
- The System Control Preference Editor -

NEU: jetzt 68060- und Draco-Kompatibel !!!

 $==$  INHALT $==$ 

- 1. [Kurzbeschreibung](#page-4-2) Über das Programm
- 2.1. [Kontaktadresse](#page-4-3) des Autors
- 2.2. [Copyright](#page-6-1) ! UNBEDINGT LESEN !
- 3. [Installation](#page-8-2)
- 4.1. [CPU-Cache-Kontrolle](#page-8-3) Die Cache-Einstellungen
- 4.2. [RAMSEY-Kontrolle](#page-10-2) Die RAMSEY-Einstellungen
- 4.3. [CIA-Kontrolle](#page-10-3) Die CIA-Einstellungen
- 4.4. [Die Menüs](#page-11-2) des Prefs-Programmes
- 5. [Der 60ns-Modus](#page-11-3) wann kann man ihn verwenden?
- A.1. [Häufige Probleme](#page-12-1) wenn Probleme auftreten
- A.2. [Verbesserungen](#page-13-1) was kommt noch?
- A.3. [Bekannte Bugs](#page-14-2) was für Fehler sind bekannt?
- A.4. [History](#page-14-3) was ist bereits geändert?
- A.5. [Credits](#page-15-1) an alle Mithelfer
- B. [Patches](#page-16-1) für PatchEditor
- © 1995 Richard Körber FreeWare All Rights Reserved

#### <span id="page-4-0"></span>**1.2 SystemPrefs: 1. Kurzbeschreibung**

<span id="page-4-2"></span>Es gibt mittlerweile schon viele Tools, um die Caches umzuschalten oder die Custom-Chips umzuprogrammieren. Aber irgendwie war keines dieser Tools das Ideale für mich. Ich wollte ein Programm, bei dem die Einstellungen komfortabel editiert werden können wie in einem Preferences Editor, und nach jedem Booten sollten sie dann richtig eingestellt sein.

"SystemPrefs" ist ein solches Tool. Es paßt zwischen die anderen Preferences-Editoren, und ein kleines CLI-Programm in der startup-sequence kümmert sich um die Einstellungen.

#### <span id="page-4-1"></span>**1.3 SystemPrefs: 2.1. Kontaktadresse**

<span id="page-4-3"></span>WICHTIG: Lesen Sie sich die [Copyright](#page-6-1) -Erklärungen durch, bevor Sie das Programm benutzen! Wenn Sie Fragen haben oder einen Fehler melden möchten, schreiben Sie bitte an: Richard Körber Hornstraße 20 51465 Bergisch Gladbach Deutschland E-Mail: r.koerber@tfh.dssd.sub.org Sie können auch meine WWW Homepage besuchen, um die aktuelle Version zu erhalten: http://www.bg.bib.de/~a2h4ko (!! nur bis September 1996 !!) WICHTIG: Bitte verwenden Sie die E-Mail-Adresse, wenn es möglich ist. Ansonsten fügen Sie Ihrem Brief bitte einen an Sie adressierten und ausreichend frankierten Rückumschlag bei. Meine Support-Mailbox ist: O-(O)-(O)-(O)-(O)-(O)-(O)-(O)-(O)-(O)-(O)-(O)-(O)-(O)-(O)-(O)-(O)-(O)-(O)-(O)-O  $| |$ | KÖLN'S GRÖßTE AMIGA & PC MAILBOX: |  $| - - - |$ ! | ZyXEl....19.2kbd / \ | .G.I.G.A.bYtE .fASTCAll SYStEM. : : l\_\_\_ ZyXEl....19.2kbd / l\_\_ :..68O3O/33MhZ..: : : \ ZyXEl....16.8kbd / \ .O.N.l.I.N.E. ::::::::::::::::: : : / hSt.dUAl.14.4kbd ( \_\_ o \_\_\_/ :::::5:NODES::::: : : CTK......14.4kbd :.MUltiUSERChAt.: :

: : O-(O)-(O)-(O)-(O)-(O)-(O)-(O)-(O)-(O)-(O)-(O)-(O)-(O)-(O)-(O)-(O)-(O)-(O)-(O)-O  $| |$ ! .xX.SOftWARE.AVAilABlE.Xx. !  $\cdot$   $\sim$  """""""""""""""""""""""""""" $\sim$ . : AMiGA..........:RIESIGE AUSWAHL AN AMiGA PROGRAMMEN AUS GRAFiK, : : MUSiK, SYStEM UNd AllEN ANdEREN bEREICHEN ...oO> 72o MB : : ~""""~ : : PC.............:REICHHALTiGES ANGEbOt DER AkTUELLEN RElEASES, UND : : bEStEN PROGRAMME fUER AllE ANWENdUNGEN ......oO> 64o MB :  $: \sim$ """"  $\sim$  : : GRAFiK.........:UNSERE GRAfIK SECtION iST RANDVOll MiT hOCHWERT- : : iGEN bILDERN AllER GAENGiGEN FORMAtE ........oO> 58o MB :  $: \sim$ """ $" \sim$ : : SOUNd..........:fUTTER fUER dIE SOUNdkARTE- MODUlE, SAMPlES, : : ANRUftEXtE ETC., NUR VOM fEINSTEN ...........oO> 55o MB :  $\cdot$   $\sim$  """" $\sim$   $\cdot$ : NETZE..........:fIDO,Z-NEtZ,T-NEtZ,Gl-NEtZ.UNd.VIElE.MEhR.MIt. : : POiNTMOEGLiCHkEIT.FUER.EiNGETRAGENE.USER.....oO> 29o MB :  $: \sim$ """" ~ : : : : : : .oOo.\_.oOo.\_.oOo.\_.oOo.\_.oOo.\_.oOo.\_.oOo.\_.oOo.\_.oOo.\_.oOo.\_.oOo.\_.oOo. :  $\blacksquare$ . :.................tAEGlICH.fRISCHE.UPDAtES.UNd.RElEASES...............: . . : : . . :...........AllE.fILES.1oo%.GEPRUEfT.UNd.QUAlITAtIV.hOCHWERtIG........: . . : : . . :.........kOMPEtENTES.SYSOPtEAM.hILFt.iN.AllEN.COMPUtERPROBlEMEN......: . . : : . . :........CONSOlE.SECtION.MIt.NEUEStEN.INfOS.tIPS.tRICKS.UNd.tEStS.....: . . : : . . :....iNFO-SECtION..iMMER.dIE.AkTUELLStEN.UNd.hEISSESTEN.NACHRICHtEN...: . . : : . . o..GUtE.ONlINEGAMES.WIE..MECHASSAULt..SOCCER.MANAGER..LABYkILL..ETC...o . . :~"""""""""""""""""""""""""""""""""""""""""""""""""""""""""""""""""""~: . . . dAS iST jEDOCH NOCH lANGE NiCHT AllES WAS iN dER fUNhOUSE GEbOTEN . . . WiRD. iN UNSEREN tEXT-SECtIONEN WiRD HEftIG UEbER ViELE tHEMEN . . dISKUTIERT UNd dA WAEREN NOCH DiVERSE UPdATE-SERViCES UNd,Und, und.....

```
. .
O-(O)-(O)-(O)-(O)-(O)-(O)-(O)-(O)-(O)-(O)-(O)-(O)-(O)-(O)-(O)-(O)-(O)-(O)-(O)-O
NOT ONLY FUN ... ______
_L___________________ ____I~ T ____________ ______________________
T~ / \ T T | ___/Y / Y T~ / /
T| ____________/ \| | | T | ___/ | | _______/ ____ /
H \cup \cup \cup I il T \cup \cup VE| _ ___/ 1| _ | | T | 1 l __ / _1__
|Y11_N||111/N|111/N| |117/N|l____| l________/___j \___j T I___j_______j________/\____/\_________/
[*]=======================l____j==========[PRECiSiON-ADVERTISEMENT]===[*]
O-(O)-(O)-(O)-(O)-(O)-(O)-(O)-(O)-(O)-(O)-(O)-(O)-(O)-(O)-(O)-(O)-(O)-(O)-(O)-O
: :
: >>> IHR 23-PFENNIG-ORTSNETZBREREICH <<< :
: :
: *** KÖLN ( 0221) *** LEVERKUSEN ( 0214) *** WESSELING (02236) *** :
: *** KÖLN-PORZ (02203) *** RÖSRATH (02205) *** OPLADEN (02171) *** :
: *** BERG. GL. (02202) *** LEICHLINGEN (02175) *** OVERATH (02206) *** :
: *** SIEGBURG (02241) *** LOHMAR (02246) *** KÜRTEN (02268) *** :
: *** MUCH (02245) *** DABRINGHAUS.(02193) *** BURSCHEID (02174) *** :
. .
. ...lEITUNG.1...:...o22o4.61630...hST.dUAL14.4oo... .
. ...lEITUNG.2...:...o22o4.61499...ZYXEl.+.19.2oo... .
. ...lEITUNG.3...:...o22o4.23856...ZYXEl...16.8oo... .
. ...lEITUNG.4...:...o22o4.23955...CTK.....14.4oo... .
. ...lEITUNG.5...:...o22o4.Elite...ZYXEl.+.19.2oo... .
. .
. 100 Anrufer pro Tag können sich nicht irren !! .
. .
```
O-(O)-(O)-(O)-(O)-(O)-(O)-(O)-(O)-(O)-(O)-(O)-(O)-(O)-(O)-(O)-(O)-(O)-(O)-(O)-O

### <span id="page-6-0"></span>**1.4 SystemPrefs: 2.2. Copyright**

<span id="page-6-1"></span>SystemPrefs ist © 1995 Richard Körber . Alle Rechte vorbehalten. Dieses Programm ist FreeWare.

Diese Version des Programmpakets darf weiterkopiert werden, solange das Paket vollständig und unverändert bleibt. Als Unkostenbeitrag (inklusive Medium) dürfen HÖCHSTENS 8 DM veranschlagt werden,

ansonsten muß vorher eine schriftliche Einverständniserklärung vom

Autor angefordert werden.

Die Verbreitung über AmiNet und Fred Fish wird hiermit ausdrücklich

erlaubt, ebenso die Publizierung durch deren CDs.

Das Paket beinhaltet folgende Dateien:

- · System Das Programm selbst
- · System.info Das Icon dazu
- · SystemPrefs-D.guide Diese Anleitung
- · SystemPrefs-D.guide.info Das Icon dazu
- · SystemPrefs-E.guide Die Englische Anleitung
- · SystemPrefs-E.guide.info Das Icon dazu
- · SystemPrefs-S.guide Die Schwedische Anleitung
- · SystemPrefs-S.guide.info Das Icon dazu
- · SystemPrefs.pic Gehört zu den guide-Files
- · Install Der Installer-Script
- · Install.info Das Icon dazu
- · c/SysPrefs Der CLI-Starter
- · libs/provision.library Die ProVision-Library
- · libs/reqtools.library Die ReqTools-Library
- · catalogs/deutsch/SystemPrefs.catalog Der deutsche Sprachkatalog
- · catalogs/svenska/SystemPrefs.catalog Der schwedische Sprachkatalog

Die Verwendung des Programmes für faschistische oder militärische

Zwecke ist ausdrücklich Verboten!

Sie verwenden das Programm, "wie es ist", und auf Ihr eigenes Risiko.

Der Autor (Richard Körber) haftet nicht für Schäden aller Art, die

direkt oder indirekt auf die Benutzung der Software zurückzuführen

sind; insbesondere (aber nicht begrenzt auf) Schäden an Hard- und Software.

Alle Rechte vorbehalten, insbesondere die der Programmgestaltung, Wartung und Vertriebsform.

Sollten Sie mit diesen Copyright-Bedingungen nicht einverstanden sein, dann löschen Sie dieses Programm und alle dazugehörigen Dateien umgehend!

reqtools.library ist © Nico François. Entwicklerunterlagen sind auf Fish-Disks erhältlich.

provision.library ist © Richard Körber.

AmigaGuide ist © Commodore Amiga. (z.B. Fish-Disk 920)

DraCo ist © MacroSystem.

Weitere Copyrights bei ihren Markeninhabern.

#### <span id="page-8-0"></span>**1.5 SystemPrefs: 3. Installation und Start**

<span id="page-8-2"></span>Zum Betrieb des Programmes wird mindestens Kick 2.04 benötigt. Um alle Fähigkeiten auszuschöpfen, sollte außerdem die locale.library installiert sein.

Installiert wird SystemPrefs über den Commodore-Installer. Starten Sie hierfür zunächst Ihre Workbench, danach den InstallationsScript. Als Ziel kann hier wahlweise eine Diskette oder eine Festplatte angegeben und ein Verzeichnis eingerichtet werden.

Es wird der Prefs-Editor in das Preferences-Verzeichnis kopiert, sowie das Startup-Programm in das C:-Verzeichnis. Sie müssen den Starter allerdings noch in die Startup-Sequence einfügen. Laden Sie hierfür die Datei "s:startup-sequence" in einen Texteditor. Suchen Sie anschließend die Zeile "IPrefs", und fügen unmittelbar in die Zeile davor ein "SysPrefs >NIL:" ein. Danach kann die Startup-Sequence wieder abgespeichert werden.

Die Installation ist damit abgeschlossen.

Starten läßt sich SystemPrefs entweder über die Workbench durch einen Doppelklick auf sein Icon, oder über die Shell. Die Shell wird dabei sofort wieder freigegeben und kann weitere Befehle ausführen oder geschlossen werden.

Wenn die Installation richtig erfolgte, erscheint nach dem Start das Hauptfenster von SystemPrefs.

#### <span id="page-8-1"></span>**1.6 SystemPrefs: 4.1. CPU-Cache-Kontrolle**

<span id="page-8-3"></span>Mit dem "CPU-Cache-Kontrolle"-Bereich kann der Prozessorcache gesteuert werden: Befehls-Cache steuert den Befehls-Cache. Dieser sollte normalerweise eingeschaltet sein. Lediglich selbstoptimierender Code erfordert es, den Befehls-Cache auszuschalten. (ab 68020) Daten-Cache steuert den Daten-Cache. Dieser kann in der Regel eingeschaltet bleiben. (ab 68030) Befehls-Burst schaltet den Befehls-Cache in den Burst-Mode. Der Burst-Mode wird lediglich vom 68030 zur Verfügung gestellt und bringt nur im Amiga 3000 oder mit den meisten Turbokarten Geschwindigkeitsvorteile.

Daten-Burst schaltet den Daten-Cache in den Burst-Mode. Der Burst-Mode wird lediglich vom 68030 zur Verfügung gestellt. Im Amiga 3000 sollte dieser Modus grundsätzlich abgeschaltet sein! Write Allocate ist ein spezieller Bus-Modus. Wenn er deaktiviert wird, kann dies eine höhere Geschwindigkeit des Rechners einbringen; in der Regel stürzt er dann jedoch ab. Diese Einstellung kann nur im Experten-Modus verändert werden! (68030-60) Copyback Dieser Modus wird nur vom 68040 zur Verfügung gestellt. Er bringt (bis auf dem Amiga 4000) eine höhere Geschwindigkeit, allerdings funktionieren einige Programme mit diesem Modus nicht zusammen. Obwohl der Modus durch das Betriebssystem umgeschaltet wird, kann er auf einigen Amigas nicht abgeschaltet werden. VBR ins Fast-RAM Hiermit können die Prozessor-Vektor-Register in das Fast-RAM gelegt werden, was einen sehr geringen Geschwindigkeitsvorteil und viele Probleme mit sich bringt. Default ist daher aus. (Ab dem 68010 wirksam. Auf Draco deaktiviert.) Verzweigungscache Dies ist ein neuer Cache des 68060, welcher Verzweigungen vorhersagt und speichert. Superscalar Hiermit kann der Superskalar-Modus des 68060 aktiviert werden. Es werden dann in der Regel zwei Befehle gleichzeitig ausgeführt. Speicher-Puffer Wenn dieser Modus aktiviert ist, versucht der 68060, mehrere Bytezugriffe zusammenzufassen. Halber Befehlscache Hiermit wird der 68060-Befehlscache auf die Größe des 68040 reduziert. Halber Datencache Hiermit wird der 68060-Datencache auf die Größe des 68040 reduziert. Die neuen Modis werden erst wirksam, wenn Sie das Programm durch "Sichern" oder "Verwenden" verlassen haben. WICHTIG!!! Sollten Sie den Write Allocate-Modus abgeschaltet haben, ohne zu wissen, ob ihr Rechner das unterstützt, sollten Sie zunächst "verwenden" benutzen, um den Modus auszutesten. Achten Sie darauf, daß in diesem Moment keinerlei Disketten- oder Festplattenzugriffe mehr geschehen! WICHTIG!!! Ändern Sie niemals den VBR-Modus, während der Enforcer läuft. Das System hängt sich dann sofort auf! Dies ist aus technischen Gründen unumgänglich!

#### <span id="page-10-0"></span>**1.7 SystemPrefs: 4.2. RAMSEY-Kontrolle**

<span id="page-10-2"></span>Hiermit steuern Sie den RAMSEY-Baustein, wie er im Amiga 3000 und Amiga 4000 zu finden ist. Voraussetzung ist, daß Sie eine RAMSEY Version F installiert haben. Ansonsten ist diese Gruppe ohne Funktion und wird deaktiviert. 60ns-RAM schaltet RAMSEY in den 60ns-RAM-Modus. Die Zugriffsgeschwindigkeit auf die RAMs erhöht sich entsprechend. Da dieser Modus relativ gefährlich ist, ist er standardmäßig abgeschaltet und kann nur im Experten-Modus geändert werden. Mehr zu dem "60ns-RAM"-Modus entnehmen Sie bitte dem entsprechenden Kapitel. Auf der DraCo ist dieser Modus ständig abgeschaltet. WARNUNG: Durch Ändern dieses Modus kann der Rechner abstürzen. Sie sollten ihn daher nicht aktivieren, wenn Sie sich nicht sicher sind, was Sie tun!

#### <span id="page-10-1"></span>**1.8 SystemPrefs: 4.3. CIA-Kontrolle**

<span id="page-10-3"></span>Die CIA-Modis können hiermit verstellt werden. Diese Gruppe ist übrigens die einzige, die auf (fast) jedem Amiga funktioniert. Audio-Filter schaltet die Audio-Filter (und entsprechend die Power-LED) um. Auf dem Amiga 1000 ändert sich allerdings nur der Zustand der Power-LED.

Auf der DraCo ist dieser Modus durchgehend abgeschaltet.

#### <span id="page-11-0"></span>**1.9 SystemPrefs: 4.4. Die Menüs**

<span id="page-11-2"></span>Der Preference-Editor besitzt folgende Menüpunkte: Projekt Infos... Informationen über das Programm System-Info... Informationen über das System öffnen... öffnet eine Preference-Datei per Filerequester. sichern als... speichert eine Preference-Datei per Filerequester. beenden beendet den Preference-Editor. Vorgaben auf Vorgaben zurücksetzen stellt die Standardeinstellungen ein. auf zuletzt gespeichertes stellt den zuletzt gespeicherten Zustand ein. auf vorherigen Stand stellt den zuletzt verwendeten Zustand ein. auf momentane Hardware stellt den momentanen Zustand der Hardware ein. Optionen Experten-Modus setzt den Experten-Modus. Dadurch können auch kritischere Parameter verändert werden. Immer Hardware lesen Wenn dieser Punkt aktiviert ist, wird nach jedem Programmstart die aktuelle Hardwareeinstellung verwendet.

#### <span id="page-11-1"></span>**1.10 SystemPrefs: 5. Der 60ns-RAM-Modus**

<span id="page-11-3"></span>Der 60ns-RAM-Modus veranlaßt RAMSEY dazu, FastRAM-Zugriffe mit 60ns Zugriffszeit durchzuführen, wodurch der Rechner bis zu 10% schneller werden kann! Ihr FastRAM sollte aber auch für eine Zugriffszeit von mindestens 60ns ausgelegt sein, um mit diesen Modus einwandfrei zu Funktionieren.

Bedingt durch heutige Bauteiltoleranzen könnten aber auch 70ns-RAMs dafür geeignet sein. Dies kommt auf einen Versuch an (der Amiga kann bei diesem Versuch normalerweise nicht beschädigt werden). Schalten Sie hierfür den 60ns-RAM-Modus an und benutzen "Verwenden" ("Sichern" können Sie schwieriger rückgängig machen, wenn der Versuch

fehlschlägt!). Stellen Sie vorher sicher, daß in der Zeit kein Disketten- oder Festplattenzugriff stattfindet, damit im Fall der Fälle nicht auch noch Daten verloren gehen. Wenn Ihr Rechner nun sofort abstürzt oder nicht mehr zuverlässig arbeitet, ist Ihr RAM zu langsam für diesen Modus. Sie sollten Ihn dann nicht mehr weiter verwenden oder 60ns-RAMs kaufen. Bei einem Fehlschlag schalten Sie am besten Ihren Rechner für einige Sekunden aus, da der Modus einen einfachen Reset überlebt. Ansonsten scheinen Sie zu den glücklichen Benutzern zu gehören. Sie sollten aber trotzdem erst einmal den Rechner ausgiebig testen, bevor Sie den Modus mit "Save" für immer aktivieren.

#### <span id="page-12-0"></span>**1.11 SystemPrefs: A.1. Häufige Probleme**

<span id="page-12-1"></span>· Der Rechner stürzt mitten im Bootvorgang ab und läßt sich anschließend auch durch einen Reset nicht mehr starten. Der 60ns-RAM-Modus wurde aktiviert und abgespeichert, obwohl ihre RAMs nicht ausreichend schnell sind. Schalten Sie zunächst den Rechner aus. Wenn Sie ihn danach wieder starten, wählen Sie sofort das Early Boot Menü aus (beide Maustasten gedrückt halten!) und starten von dort aus die Workbench ohne startup-sequence. In der Shell geben Sie anschließend "delete envarc:sys/system.prefs" ein und booten neu.

· Seitdem ich weitere RAM-Bausteine eingebaut habe, funktioniert der "60ns-RAM"-Modus nicht mehr. Bei Mischbestückung ist das der Regelfall! Der Modus muß in diesem Fall abgeschaltet bleiben. · Im "60ns-RAM"-Modus stürzt mein Rechner gelegentlich/ständig ab. Wenn Sie die internen RAM-Bänke nicht mit 60ns-RAMs belegt haben, ist der 60ns-Zugriff bereits außerhalb des Toleranzbereichs Ihrer RAMs. Verwenden Sie den Modus daher nicht oder kaufen Sie sich 60ns-RAMs. · Die "60ns-RAM"-Einstellung bringt keinen Effekt. Dieser Modus funktioniert nur in Zusammenhang mit einem RAMSEY-Chip, wie er ausschließlich im Amiga 3000 sowie in den AGA-Modellen vorhanden ist.

· Der Rechner stürzt ab, wenn ich den "Write Allocate"-Modus abschalte.

Dieser Modus bringt nur in den seltensten Fällen wirklich einen Geschwindigkeitsvorteil. Lassen Sie ihn hier besser eingeschaltet! · Die Burst-Modes bringen keinen Effekt. Durch einen Konstruktionsfehler im Amiga 4000 bringt der Burst-Modus tatsächlich keinerlei Geschwindigkeitsvorteil! :-( · Der Copyback-Modus bringt keinen Effekt. Der Copyback-Modus funktioniert nur auf einem 68040er. In einem Amiga 4000 bringt dies jedoch keinen besonderen Geschwindigkeitsvorteil. · Der Copyback-Modus läßt sich nicht abschalten. Dies ist leider ein Problem des Betriebssystems, da System-Prefs nur die dafür vorgesehene Funktion verwendet. · Seitdem ich den VBR ins Fast-RAM gelegt habe, stürzen viele Player, Spiele und Demos ab. Dies ist der ungewünschte Seiteneffekt der Funktion. Viele Demos, Spiele und Music-Player beschreiben die Vektorregister direkt (was schon schlimm genug ist), ohne vorher deren Adresse zu lokalisieren. Wenn Sie damit Probleme haben, sollten Sie diesen Modus abschalten oder Programme wie "RunLame" verwenden. · Wie bekomme ich die höchste Geschwindigkeit aus meinem Rechner? · 68020,68030: Sämtliche Caches und Bursts einschalten · 68040: Copyback einschalten · 68060/DraCo: Verzweigungscache, Superskalar und Speicher-Puffer aktivieren · VBR ins Fast-RAM legen (ab 68010) · 60ns-RAM-Modus wählen (ggf. 60ns-RAMs kaufen)

· Write-Allocate abschalten (sofern möglich)

#### <span id="page-13-0"></span>**1.12 SystemPrefs: A.2. Verbesserungen**

<span id="page-13-1"></span>Folgende Verbesserungen sind für die nächste Release geplant:

· Externer Cache schaltbar (braucht das jemand??)

· ROM -> Fast-RAM

· ARexx-Port

· Commodity

· Unterstützung der Programmerkmale

Bitte haben Sie Verständnis dafür, daß diese Liste nicht verbindlich

ist. Abweichungen sind durchaus möglich.

#### <span id="page-14-0"></span>**1.13 SystemPrefs: A.3. Bekannte Bugs**

<span id="page-14-2"></span>SystemPrefs wird unter folgenden Konfigurationen ständig getestet: · A4000/o3o (MMU,FPU) , Kick 3.0 ,10 MB RAM (8F/2C), 1GB HD, FastLane, MaestroPro, CyberVision 4MB · A4000/o3o (MMU,FPU) , Kick 3.0 , 6 MB RAM (4F/2C), 400MB HD, Emplant, MaestroPro · A3000/o3o (MMU,FPU) , Kick 3.1 ,10 MB RAM (8F/2C), 1,4GB HD, MaestroPro, CyberVision 4MB · A4000/o3o , Kick 3.0 , 6 MB RAM (4F/2C), 261MB HD · A 500/ooo , Kick 2.04, 3 MB RAM (2F/1C), 42MB HD, GVP Series II host adapter · DRACO/o6o Die folgenden Bugs sind momentan bekannt: · Beim Start aus dem CLI tritt ein Enforcer-Hit auf (harmlos, da nur ein Lesezugriff). Ihn zu umgehen, zieht allerdings massive Veränderungen des Programmcodes mit sich, weshalb ich es zunächst einmal gelassen habe. · Während der Enforcer läuft, sollte keinesfalls der VBR-Modus geändert werden. Eine Umschaltung erfordert das Lesen/Beschreiben des Speicherbereiches von 0x0000 bis 0x0400, was Enforcer-Hits auslöst. Das System hängt sich in diesem Fall sofort auf!!!

#### <span id="page-14-1"></span>**1.14 SystemPrefs: A.4. History**

<span id="page-14-3"></span>V3.4 · Released am 6.11.1995

· Bugfix: Bei einer 68060 wurde "68040" als FPU angezeigt · Schwedische Übersetzung [Staffan Palmroos] V3.3 · Released am 26.10.1995 · Bugfix: Fastmode wurde nicht gesetzt! [Andreas Goiczyk, Raphael Pilarczyk, Ralf Hochheiden] · Info-Requester: VBR-Anzeige ergänzt V3.2 · Released am 14.10.1995 · Bugfix: Enforcer-Hit behoben, der beim Startup auftrat [Henning Friedl] · Bugfix: VBR wurde versehentlich immer verschoben [Henning Friedl] · DraCo: 68040er-DraCo wird unterstützt · System Info-Funktion eingebaut

- · "Immer Hardware lesen" eingebaut
- V3.01 · Released am 21. 7.1995
- · Bugfix: Bug in der 68060 CACR-Lese-Routine behoben
- · Half-Cache-Size des 68060 eingebaut
- · Cache-Knöpfe neu arrangiert
- V3.00 · Released am 11. 7.1995
- · 68060 wird unterstützt
- · DRACO wird unterstützt
- · Bugfix in ProVision: Fenster öffnete sich nicht, wenn Propor-
- tionalfonts verwendet wurden
- · Fenster ist Fontsensitiv
- · Wirkungslose Gadgets werden deaktiviert
- · Hardware-Set-Routinen verbessert
- V2.20 · Released am 18. 6.1995
- · Die Fensterposition wird gespreichert
- · Kein Fehlerrequester, wenn Konfig-Datei nicht gefunden wurde
- V2.15 · Released am 14. 5.1995
- · Bug: Absturz, wenn eine Library nicht geöffnet werden konnte
- · Verwende PhxLnk
- V2.11 · Released am 23. 3.1995
- · Englische Übersetzung der Guide
- V2.10 · Released am 9. 2.1995
- · VBR kann ins Fast-RAM gelegt werden
- V2.00 · Released am 6. 2.1995
- · Localized (english, deutsch)
- · Vernünftige Guide-Anleitung
- V1.47 · Released am 5. 6.1994
- · Fontsensitive Oberfläche
- V1.21 · Released am 21. 4.1994
- · Expert Modus eingefügt
- · Filter kann eingestellt werden
- V1.00 · Released am 11. 4.1994
- · Cache und FastMode einstellbar

#### <span id="page-15-0"></span>**1.15 SystemPrefs: A.5. Credits**

<span id="page-15-1"></span>Ich möchte mich bedanken bei...

Sven Arke für den Support durch seine Mailbox

Henning Friedl von MacroSystem für die freundliche

Unterstützung (68060 und Draco) Rodney Hester für die Korrektur meiner englischen Übersetzung (muß hart gewesen sein ;) Staffan Palmroos für die Übersetzung ins Schwedische Frank Wille für den besten Amiga-Assembler (PhxAss!) Dietmar Eilert für GoldEd Nico François für die reqtools.library Amiga Technologies GmbH für das bevorstehende Amiga-Revival! Ihr macht eure Arbeit gut, Jungs! :-) \_

 $\overline{\phantom{a}}$ \X/ -- Amiga -- Motorola Inside... --

#### <span id="page-16-0"></span>**1.16 SystemPrefs: D. Patches**

<span id="page-16-1"></span>Mit dem Tool "PatchEditor" (zu beziehen aus der Support-Mailbox) können in SystemPrefs folgende Parameter zusätzlich eingestellt werden: Localizion Schaltet die Locale-Fähigkeit an oder aus. Ist sie ausgeschaltet, öffnet sich SystemPrefs nur noch in Englisch, unabhängig von der eingestellten Sprache (default TRUE). Process name Name des Programmes (default "SystemPrefs") Bitte beachten Sie, daß Sie ein mit dem PatchEditor geändertes Programm NICHT weitergeben dürfen!